# **Foreman - Bug #12963**

# **after adding a smart proxy, the status icons in the list view don't update**

12/31/2015 02:19 AM - Tomer Brisker

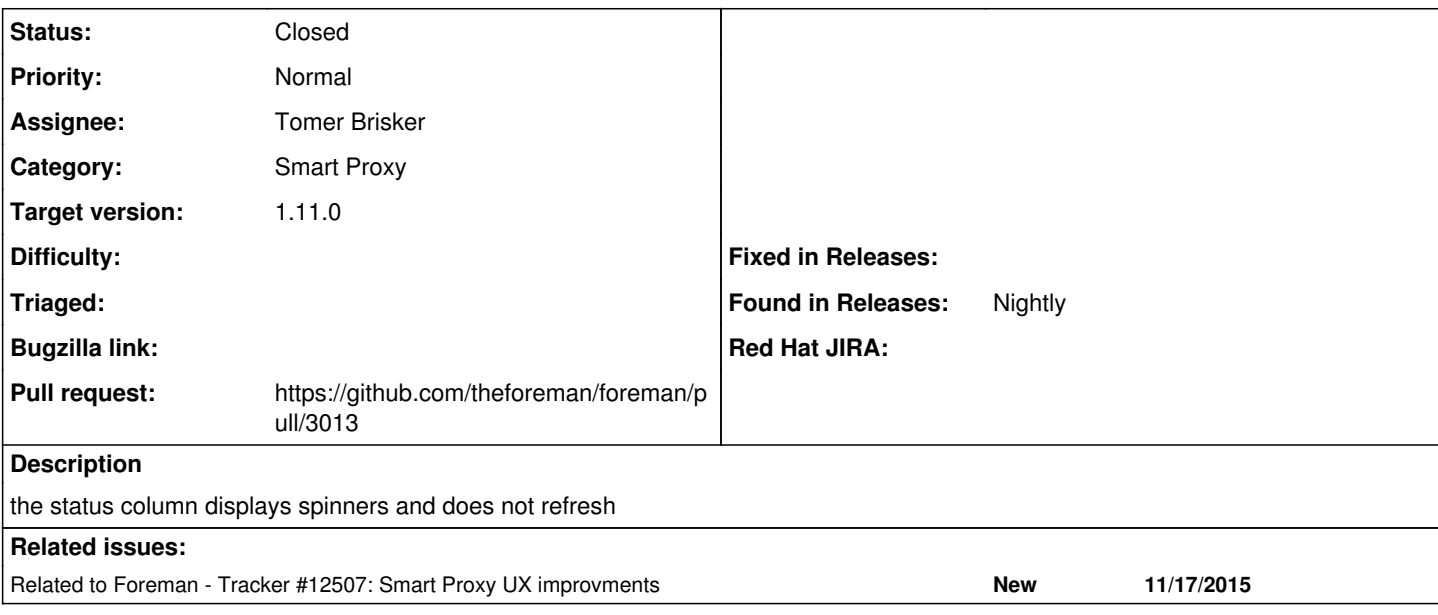

## **Associated revisions**

## **Revision 7995e690 - 12/31/2015 08:39 AM - Tomer Brisker**

Fixes #12963 - correctly show status on proxy list after adding proxy

Any event that needs to automatically trigger on load should be bound to `ContentLoad` and not `document.load` to correctly handle twopane. Also, a bit of js cleanup.

#### **History**

## **#1 - 12/31/2015 02:19 AM - Tomer Brisker**

*- Related to Tracker #12507: Smart Proxy UX improvments added*

#### **#2 - 12/31/2015 03:09 AM - The Foreman Bot**

- *Status changed from New to Ready For Testing*
- *Assignee set to Tomer Brisker*
- *Pull request https://github.com/theforeman/foreman/pull/3013 added*

# **#3 - 12/31/2015 09:01 AM - Anonymous**

- *Status changed from Ready For Testing to Closed*
- *% Done changed from 0 to 100*

Applied in changeset [7995e690514ebea341ebc8b79f5b2cfc980b007d.](https://projects.theforeman.org/projects/foreman/repository/foreman/revisions/7995e690514ebea341ebc8b79f5b2cfc980b007d)

#### **#4 - 01/04/2016 02:53 AM - Dominic Cleal**

*- translation missing: en.field\_release set to 71*